## **Make a file Executable**

Unlike Windows, Linux does not have files that are executable, all files can have this attribute. So for example, I have a python file that is just a text file, and I will to be able to run this from the command line, If I look at the file using ls -al:

ls -al

I will see something like this:

1. rw-r–r– 1 pi pi 4452 Jul 25 17:46 40x2\_LCD.py

The permissions for this file are:

1. rw-r–r–

This file has three sets of permissions:

User -rw | Group -r- | Others r--

To edit the dhcpcd.conf file, enter:

sudo /etc/dhcpcd.conf

At the end of the file add the following lines (with your own IP Address values)

eth0

From: <http://cameraangle.co.uk/> - **WalkerWiki - wiki.alanwalker.uk**

Permanent link: **[http://cameraangle.co.uk/doku.php?id=make\\_a\\_file\\_executable&rev=1469469033](http://cameraangle.co.uk/doku.php?id=make_a_file_executable&rev=1469469033)**

Last update: **2023/03/09 22:35**

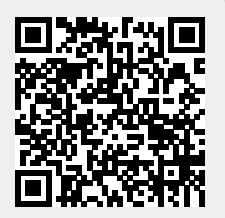